How to make font in photoshop

# **[Download Setup + Crack](http://sitesworlds.com/belie.cronyism?macy..&harshana=italisan&ZG93bmxvYWR8T0UxWVdwc00zeDhNVFkxTmpZME1EZ3hOM3g4TWpVM05IeDhLRTBwSUhKbFlXUXRZbXh2WnlCYlJtRnpkQ0JIUlU1ZA=YWRvYmUgcGhvdG9zaG9wIGhpbmRpIGZvbnQgZnJlZSBkb3dubG9hZAYWR)**

#### **Adobe Photoshop Hindi Font Free Download Crack + Keygen [Mac/Win]**

\* Understanding Photoshop's Color Picker An image editor's color palette is the place where you select color. For example, after you select a typeface in the Font panel, the Color Picker lets you choose the font color. It's also where you apply color corrections, including those for skin tone, brightness, contrast, and more. In the following sections, we introduce you to the color palette and show you some of the most common functions and tools of the palette. We also point out the various color filters and how to apply them. \* Selecting a color with the Color Picker Photoshop includes a color palette, as shown in Figure 13-1, that allows you to select a color from a variety of color spaces, including the RGB, CMYK, Greyscale, and CMYK + Greyscale color space. \*\*Figure 13-1:\*\* Find the right color by using the Color Picker. On the far left of the color palette are tools that help you select colors based on their spaces. For example, choose Light from the space drop-down menu to choose light (as opposed to dark) colors in the image. The first part of the palette contains the various Color Types and Color Spaces that Photoshop supports, so you can choose from the most commonly used color spaces. If a specific color space isn't listed, you'll find it under the Name column on the far right. Each of the spaces listed in the first section of the color palette (see Figure 13-2) has a special purpose. \*\*Figure 13-2:\*\* Select colors from the various color spaces Photoshop

supports. In addition, the Color Picker allows you to select colors from within your image so that you don't have to change the image at all. Figure 13-3 shows you how to use the Color Picker to select colors from an image. If you find a color you like, hold down the Shift key before clicking to lock it in place. To lock a color, Shift+click to set the color in its place. To return to the original color, hold down the Shift key and click in another area. Notice that you can change the color you're viewing by clicking the little boxes in the color-bar area (just below the color picker), as shown in Figure 13-3. The color you're viewing changes to match that box selection. \*\*Figure 13-3

#### **Adobe Photoshop Hindi Font Free Download**

Meet Adobe Photoshop for beginners When you are thinking about using Photoshop you probably think about taking high-quality photographs. If you want to make the most of your images, Photoshop is the best tool for you. If you want to take high-quality photographs, Photoshop is the most important tool. Photoshop has been the standard of professionals. It is the perfect tool for editing images, adding cool effects and design. With the skill of a professional, you can edit, retouch and even create new images. Where do you begin with Photoshop? In this article we'll talk about what you need to know before you learn Photoshop, and then we'll introduce you to Photoshop Basics. What you need to know before you learn Photoshop A computer A camera Highresolution images The right type of image Learn the basics Creating a new image Opening images Creating and saving an image Editing an image Change the brightness, contrast and color Defining an image Merge images Adjust the white balance Crop an image Select images Saving an image Creating a template Cropping an image Rotating an image Let us be sure that you have the appropriate software before you begin to learn Photoshop. The first thing you need to do is download the

software and install it on your computer. You will find it on this page. Next, you need to know where to find high-resolution images. You can find free high-resolution images on the Internet. When I need to take a photo, I download it from the library and then I send the photo to the photo editor. Not every photo needs to be taken on a professional camera. You can use a camera that you have but if you use a digital camera, you have the option to edit the image to make it look better. One of the most important things is that when you are taking pictures, you must have a tripod. You can shoot free photos while you are waiting for your shopping to arrive but without a tripod, your photos will be blurry. If you want a nice picture, you need a tripod. Another thing you need to know is the type of images. If you want to take a picture of a person, you need 05a79cecff

#### **Adobe Photoshop Hindi Font Free Download Product Key Full Free**

There are several different ways to apply the Clone Stamp to an image. With the Clone Stamp, you can paint with an active selection The Clone Stamp can be applied to specific portions of your image as many times as necessary You can use the Pen or Pencil tool to create a stroke to clone, creating an outline of the area you want to work on. This makes it easier to correctly select a region of an image to clone or paint. The Pen Tool is the brush tool in the Pen tool is preset to work like a selection stroke. You can use the Pen tool as a brush or as a feather. The Pen Tool is useful for creating lines to modify shapes and create smooth edges when doing compositing. The Pen tool is preset to work like a selection stroke. You can use the Pen tool as a brush or as a feather. The Pen Tool can create simple rectangular strokes. The Pen tool in the Brush Preset is preset to work like a selection stroke. You can use the Pen tool as a brush or as a feather. Since Version 8, there are two different ways to use the Pen Tool: by using the standard Brush tool, and by using the Pen tool in the Brush Preset. The Brush tool can be used in one of two ways: Either with standard settings or in the Brush Preset. You can use the Brush tool with standard settings to create many different brushes and preset brushes and to paint with a custom brush. The Brush tool in the Brush Preset is a preset selection tool. There are more than 70 brushes in the Brush Preset. The Brush Preset contains many brushes that come with Photoshop. These brushes will transform your images in many different ways. Brushes can be selected by using the Brush tool in the Brush Preset. You will find the Brush tool under the Elliptical Brush menu. Brushes can be used for different effects, but the most common use is in the Clone Stamp. The Dropper tool makes it easy to drag a single pixel to create a clone with a different color. You can use the Dropper tool to create new colors or edit a new color. The Dropper tool

is used to drag a pixel color to create a new color. The Eyedropper tool allows you to select a color in an image or any other area you want. The Eyedropper tool is used to select a color

### **What's New In?**

1. Field of the Invention The invention relates to a disc brake having a fixed support bearing which can be secured to a vehicle and which bears a first sliding bearing, which includes a movable part which is movable against a reaction force in axial direction and is movable axially relative to the fixed bearing. 2. Description of the Related Art Disc brakes of this type are used to brake wheel sets of motor vehicles. Known from GB 2 181 454 A is a disc brake which has a fixed support bearing. The fixed support bearing is mounted with a surface pressure on a brake carrier of the braking system. The fixed support bearing is arranged in such a way that a movement in axial direction of a brake pad can be effected without having to eliminate the surface pressure. In this way, the wear resulting from the surface pressure is reduced. For this purpose, the movable part of the sliding bearing is bent in the region of a radially inner pivot bearing. For the purpose of moving the brake pad, which is attached to the movable part of the sliding bearing, it is provided that a wedge element of a cross-sectionally S-shaped configuration be provided between the pivot bearing and the sliding bearing. With this, a selforienting force is generated, which in addition to the reaction force, can move the brake pad in axial direction of the brake disc. This wedge element thus forms a yielding support element. The known disc brake is relatively complicated in terms of its components and construction. In addition to this, the brake pad is of a complicated configuration. Known from DE 197 38 583 A1 is a disc brake having a fixed support bearing, which has a base plate and two elastic bearing elements. The elastic bearing elements have a support element, which is arranged in the area

of a common pivot bearing and has a predetermined basic inclination. For the sake of simplicity, the support element can be regarded as an element which is bent in the area of the common pivot bearing. A springaction element, which acts between the base plate and the support element, has a reaction force. As a result of the action of the springaction element, a force in the axial direction acts on the support element. The action of the support element on the base plate reduces the inherent inclination of the support element and thus a resulting angle between the basic inclination and the reaction force. The inclination of the support element is thus adjustable between the basic inclination and 0°. As a result of the adjustment

#### **System Requirements:**

The game requires a Pentium 4 or later 3.6 GHz or faster CPU. 1 GB RAM. 1024 x 768 resolution display with 16-bit color. DirectX 9 or later video card or compatible operating system. Sound Card 1 GB available hard disk space. What's the most important thing you should know before you play this game? You must have enough free disk space and/or RAM for the game to run smoothly. Lets start Login screen with 3 options,

## Related links:

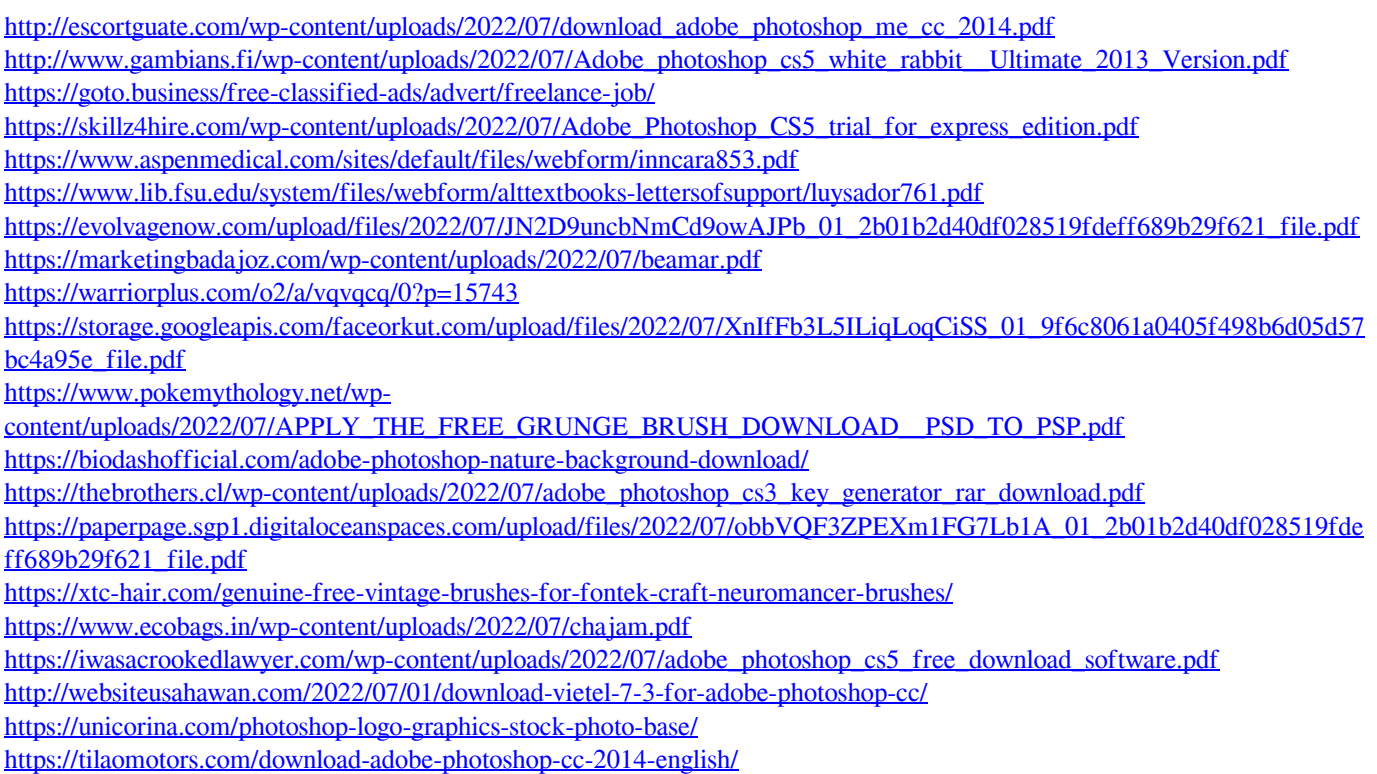